# USB/MQA 解碼韌體更新說明書

### 所需器材

Windows 系統電腦(內建USB 2.0 孔) USB 線

## 支援操作系統

Windows 8 (32/64-bit) Windows 8.1 (32/64-bit) Windows 10 (32/64-bit)(2020年4月為止)

### 準備工作

更新韌體需要一條 USB 線。 請使用市售 USB 線。

### 更新USB/MQA解碼韌體

#### 1 開機器材

2 選擇輸入來源至 USB 如何改變輸入來源,請參考器材的使用說明書「變更輸 入訊源」章節。

#### 3 使用 USB 線連接器材與電腦

#### 連結範例 ( 以下為 K-01XD 草圖)

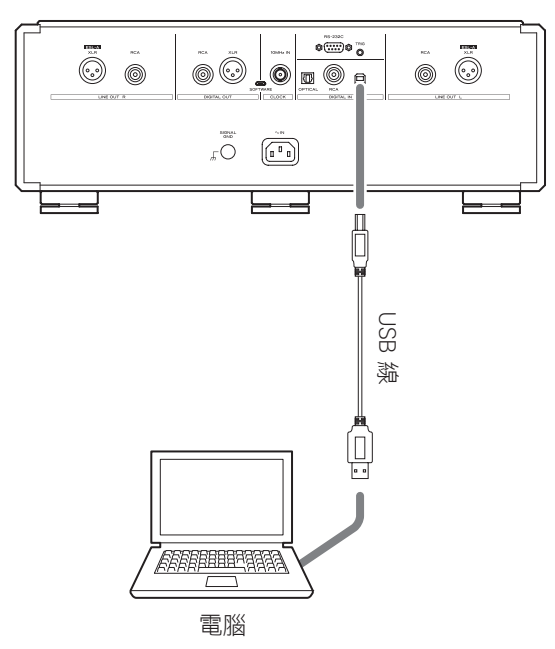

4 雙點擊 USBMQA\_vxxxxxx\_updater.exe 檔案

5 點選「Connect (連接)」

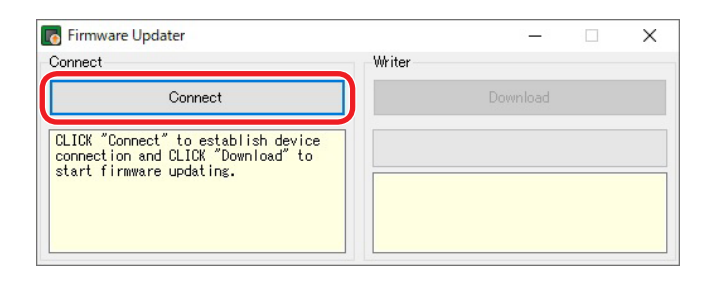

## 6 點選「Download(下載)」啟動更新程序

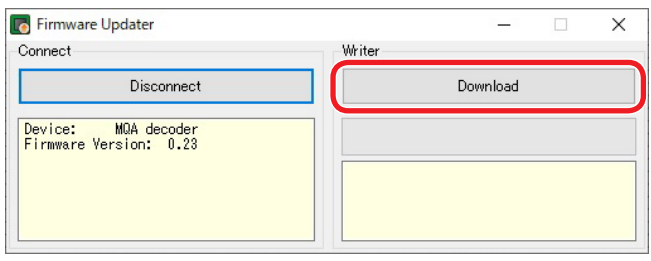

7 當「Succeeded(成功安裝)」出現在螢幕上

時,請按壓器材電源鍵關機。並從器材的 USB孔移 除 USB 線

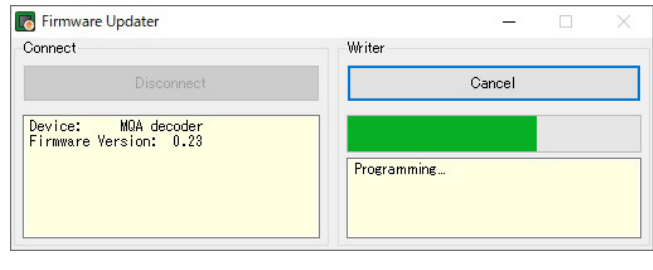

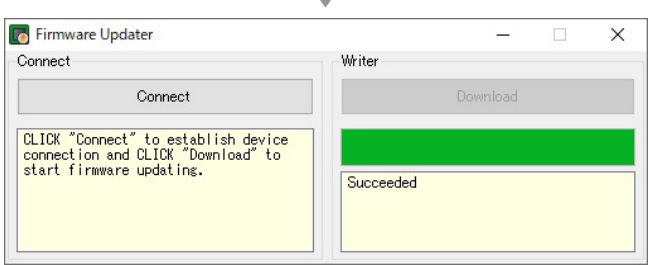

c

8 關閉器材

Microsoft 與Windows 為 Microsoft Corporation在美國及其他國家 的註冊商標或商標。

此説明書中其他公司名與產品名,為其公司專有的商標或註冊 商標。